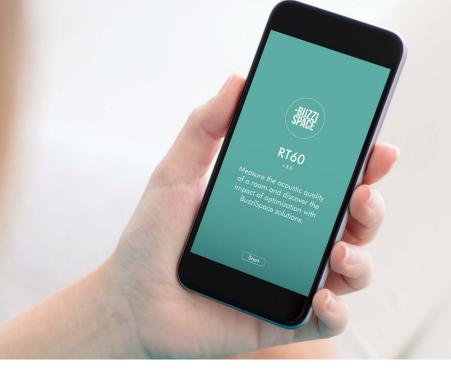

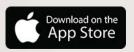

## How to start with the RT60 app?

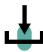

**01. Download, install** and **register** the RT60 app (iOS only)

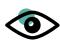

**02. Watch**the "How-to"- video for tips & tricks

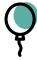

03. Pop a balloon to start a measurement

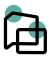

**04. Add** BuzziSpace products to **improve** acoustic result

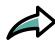

**05. Save** and **share** the result by email

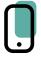

**06. More info** or to **contact** a BuzziSpace acoustic expert: www.buzzi.space/RT60-app

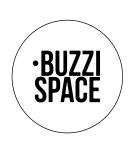

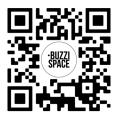